**IBM WebSphere Commerce - Express for Linux**

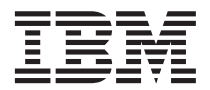

クイック・スタート

バージョン *5.5*

GC88-9828-00 (英文原典:GC09-7871-00)

**IBM WebSphere Commerce - Express for Linux**

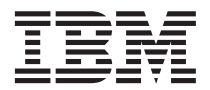

クイック・スタート

バージョン *5.5*

GC88-9828-00 (英文原典:GC09-7871-00)

#### ご注意**!**

本書および本書で紹介する製品をご使用になる前に、 45 [ページの『特記事項』に](#page-50-0)記載されている情報をお読みく ださい。

本書は、WebSphere Commerce - Express バージョン 5.5、および新しい版で明記されていない限り、以降のすべてのリ リースに適用されます。製品のレベルに合った適切な版を使用していることをご確認ください。

IBM は、お客様が提供するいかなる情報も、お客様に対してなんら義務も負うことのない、自ら適切と信ずる方法で、 使用もしくは配布することができるものとします。

本マニュアルに関するご意見やご感想は、次の URL からお送りください。今後の参考にさせていただきます。

http://www.ibm.com/jp/manuals/main/mail.html

なお、日本 IBM 発行のマニュアルはインターネット経由でもご購入いただけます。詳しくは

http://www.ibm.com/jp/manuals/ の「ご注文について」をご覧ください。

(URL は、変更になる場合があります)

お客様の環境によっては、資料中の円記号がバックスラッシュと表示されたり、バックスラッシュが円記号と表示され たりする場合があります。

 原 典: GC09–7871–00 IBM WebSphere Commerce - Express Quick Beginnings for Linux Version 5.5

発 行: 日本アイ・ビー・エム株式会社

担 当: ナショナル・ランゲージ・サポート

第 1 刷 2003 年 9 月

この文書では、平成明朝体™W3、平成明朝体™W9、平成角ゴシック体™W3、平成角ゴシック体™W5、および平成角ゴ シック体™W7を使用しています。この(書体\*)は、(財)日本規格協会と使用契約を締結し使用しているものです。フォ ントとして無断複製することは禁止されています。

注\* 平成明朝体™N3、平成明朝体™W9、平成角ゴシック体™N3、 平成角ゴシック体™W5、平成角ゴシック体™W7

#### **© Copyright International Business Machines Corporation 1996, 2003. All rights reserved.**

© Copyright IBM Japan 2003

# 目次

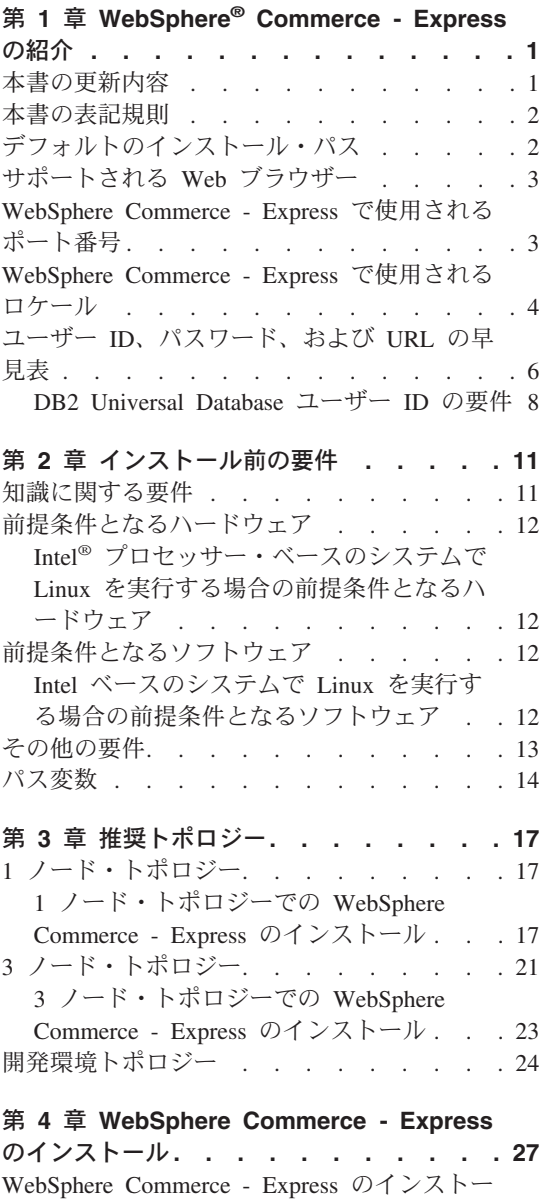

ルの前に [. . . . . . . . . . . . . 27](#page-32-0)

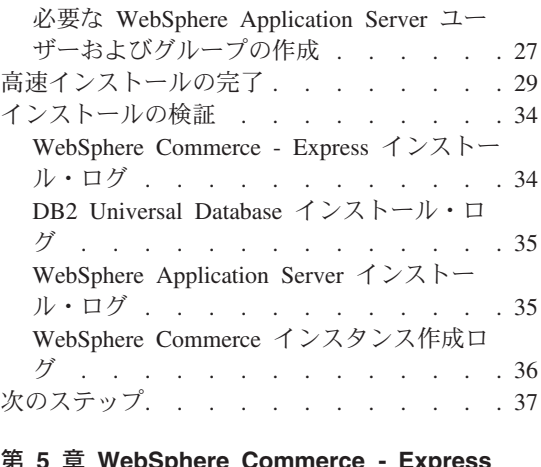

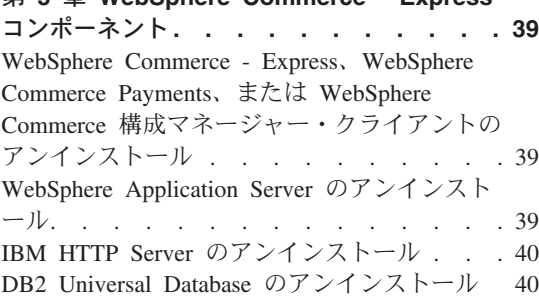

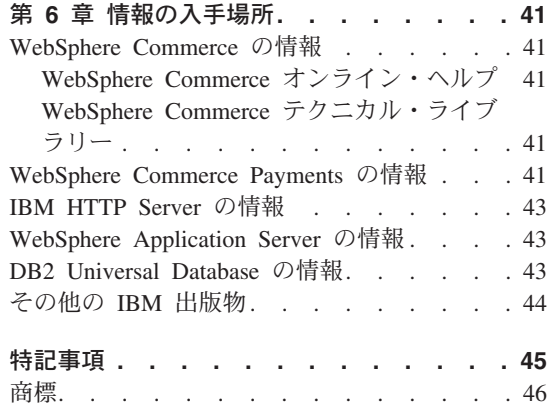

## <span id="page-6-0"></span>第 **1** 章 **WebSphere® Commerce - Express** の紹介

本書では、単一のマシンに WebSphere Commerce - Express バージョン 5.5 の主要コン ポーネントをインストールして構成する方法について説明します。対象となる読者は、 システム管理者など、インストール作業と構成作業を実行する人です。拡張構成のシナ リオの詳細は、「*WebSphere Commerce - Express* インストール・ガイド」を参照してく ださい。

#### 重要

特に断りがない限り、本書での *WebSphere Commerce* という表現は WebSphere Commerce - Express のことを指します。

WebSphere Commerce - Express Developer Edition のインストールおよび構成の手順に ついては、「*WebSphere Commerce - Express Developer Edition* インストール・ガイド」 を参照してください。

### 本書の更新内容

このインストール・ガイド、および更新版の PDF ファイルは、以下の WebSphere Commerce Technical Library Web サイトから入手できます。

<http://www.ibm.com/software/commerce/library/>

WebSphere Commerce - Express の追加情報については、以下の Web サイトをご覧くだ さい。

<http://www.ibm.com/software/genservers/commerce/express/>

追加のサポート情報については、WebSphere Commerce サポート・サイトを参照してく ださい。

<http://www.ibm.com/software/commerce/support/>

製品への最新の変更について知るには、WebSphere Commerce - Express CD に収録され ている、更新された製品 README ファイルを参照してください。これは、以下の WebSphere Commerce Technical Library Web サイトからも入手できます。

<http://www.ibm.com/software/commerce/library/>

WebSphere Commerce バージョン 5.4 Professional Entry Edition があるシステムにイン ストールする場合は、「*WebSphere Commerce - Express* マイグレーション・ガイド」を 参照してください。

<span id="page-7-0"></span>余白にある改訂文字は、本書の前バージョン以降に更新された内容を示します。本書で は、改訂文字として以下の表記を使用しています。

- v ″+″ 文字は、本書の現在のバージョンで更新された内容を示します。
- "|" 文字は、本書の以前のバージョンで更新された内容を示します。

## 本書の表記規則

本書では、以下の規則を使用しています。

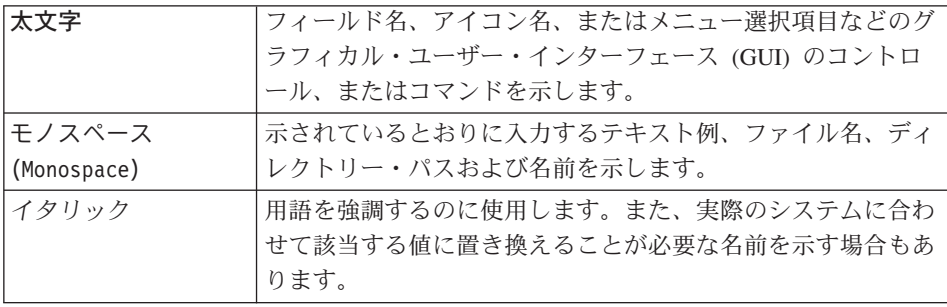

## デフォルトのインストール・パス

本書でインストール・パスについて述べる場合、デフォルトのパス名として次のものを 使用します。

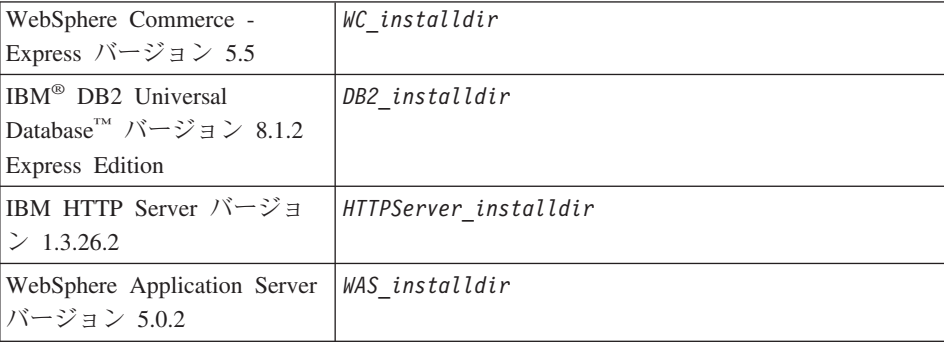

本書で、様々なインストール済み製品のインストール・パスを表す方法については、 [14](#page-19-0) [ページの『パス変数』を](#page-19-0)参照してください。

## <span id="page-8-0"></span>サポートされる **Web** ブラウザー

WebSphere Commerce のツールとオンライン・ヘルプには、WebSphere Commerce のマ シンと同じネットワーク上にあって Windows® オペレーティング・システムが実行され ているマシンにおいて、Microsoft® Internet Explorer 6.0 を使用してのみアクセスできま す。 Internet Explorer は、6.0 のフル・バージョン (Internet Explorer 6.0 Service Pack 1 およびインターネット ・ツール) あるいはそれ以降に対して Microsoft による最新の重 要なセキュリティー更新を適用したものを使用する必要があります。 それより前のバー ジョンでは、WebSphere Commerce のツールが完全にはサポートされていません。

ショッパーは、以下のいずれかの Web ブラウザーを使用して Web サイトにアクセス できます。 これらは、すべて WebSphere Commerce でテスト済みです。

- v AOL 7 以降 (Windows 用)
- Microsoft Internet Explorer:
	- バージョン 5.5 以降 (Windows 用)
	- バージョン 5 以降 (Macintosh 用)
- v Mozilla バージョン 1.0 以降
- v Netscape バージョン 6.0 以降
- Netscape Navigator バージョン 4.6 以降

## **WebSphere Commerce - Express** で使用されるポート番号

以下に、WebSphere Commerce またはそのコンポーネント製品によって使用されるデフ ォルトのポート番号のリストを示します。 WebSphere Commerce 以外のアプリケーショ ンでは、これらのポートを使用しないようにしてください。システムにファイアウォー ルが構成されている場合には、これらのポートがアクセス可能になっていることを確認 してください。

ポート番号 使用するソフトウェア

- **80** IBM HTTP Server。
- **389** Lightweight Directory Access Protocol (LDAP) ディレクトリー・サーバー。
- **443** IBM HTTP Server セキュア・ポート。このセキュア・ポートは SSL が必要 です。
- **1099** WebSphere Commerce 構成マネージャー・サーバー。
- **2809** WebSphere Application Server ブートストラップ・アドレス。
- **5432** WebSphere Commerce Payments 非セキュア・サーバー。
- **5433** WebSphere Commerce Payments セキュア・サーバー。このセキュア・ポートは SSL が必要です。
- <span id="page-9-0"></span>**5557** WebSphere Application Server Internal Java™ Messaging Service サーバー。
- **5558** WebSphere Application Server Java Messaging Service サーバーの待機アドレ ス。
- **5559** WebSphere Application Server Java Messaging Service の直接アドレス。
- **7873** WebSphere Application Server DRS クライアント・アドレス。
- **8000** WebSphere Commerce アクセラレーター。このセキュア・ポートは SSL が必 要です。
- **8002** WebSphere Commerce 管理コンソール。このセキュア・ポートは SSL が必要 です。
- **8004** WebSphere Commerce 組織管理コンソール。このセキュア・ポートは SSL が 必要です。
- **8008** IBM HTTP Server 管理ポート。
- **8880** WebSphere Application Server SOAP Connector アドレス。
- **9043** WebSphere Application Server 管理コンソールのセキュア・ポート。このセキュ ア・ポートは SSL が必要です。
- **9080** WebSphere Application Server HTTP トランスポート。
- **9090** WebSphere Application Server 管理コンソール・ポート。
- **9443** WebSphere Application Server HTTPS トランスポート・ポート。
- **9501** WebSphere Application Server セキュア・アソシエーション・サービス。
- **9502** WebSphere Application Server 共通セキュア・ポート。
- **9503** WebSphere Application Server 共通セキュア・ポート。
- **50000** DB2® サーバー・ポート。
- **60000** 以上

DB2 TCP/IP 通信。

### **WebSphere Commerce - Express** で使用されるロケール

WebSphere Commerce では、有効な Java のロケールだけが使用されます。使用する言 語に該当するロケールがシステムにインストールされていることを確認してください。 また、ロケールに関係するすべての環境変数には、WebSphere Commerce でサポートさ れているロケールを含めるようにしてください。以下の表は、WebSphere Commerce で サポートされるロケール・コードを示しています。

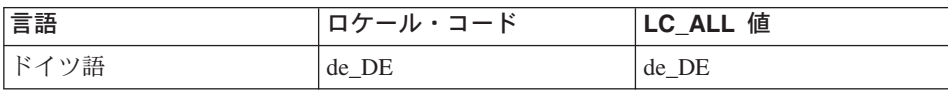

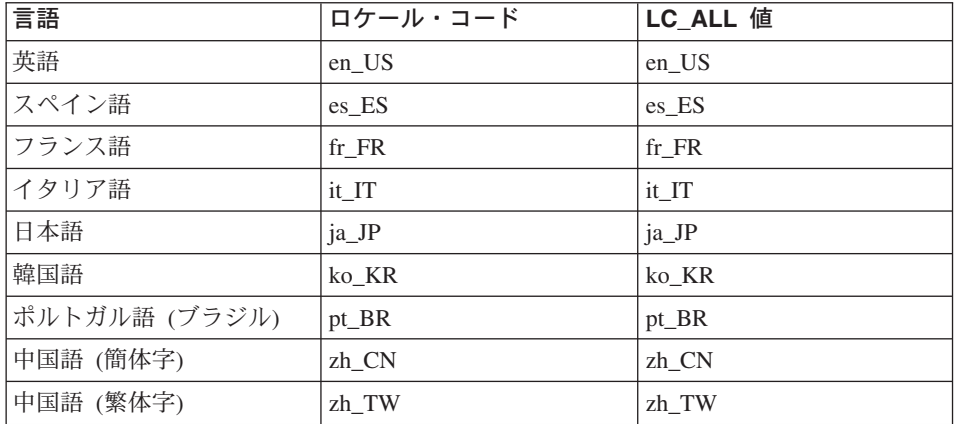

注**:** SuSE Linux Enterprise Server 8 オペレーティング・システムは、繁体字中国語 (zh\_TW) ロケールをサポートしません。

ロケールを判別するには、使用する Linux ディストリビューションに応じて、以下のコ マンドのいずれか 1 つを実行します。

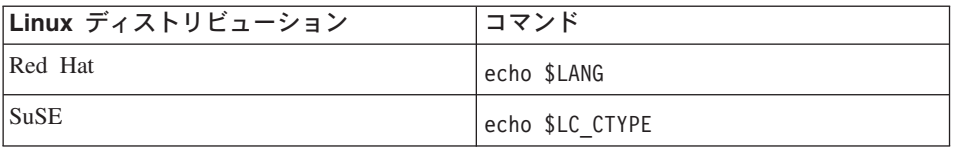

使用するロケールがサポートされていない場合には、使用する Linux ディストリビュー ションに応じて、ルート・ユーザーとして次のコマンド・セットのいずれかを実行する ことによって、ロケールのプロパティーを変更してください。

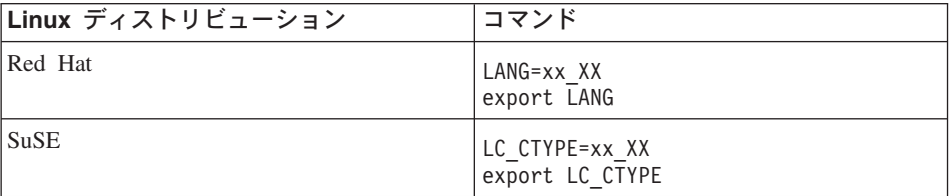

xx\_XX は、上記の表に示されている 4 文字のロケール・コードです。大文字小文字の 別は、表のとおりでなければなりません。

## <span id="page-11-0"></span>ユーザー **ID**、パスワード、および **URL** の早見表

WebSphere Commerce 環境での管理には、さまざまなユーザー ID が必要です。それら のユーザー ID と、それに必要な権限のリストを、次の表に示します。各 WebSphere Commerce ユーザー ID ごとにデフォルトのパスワードを示しています。

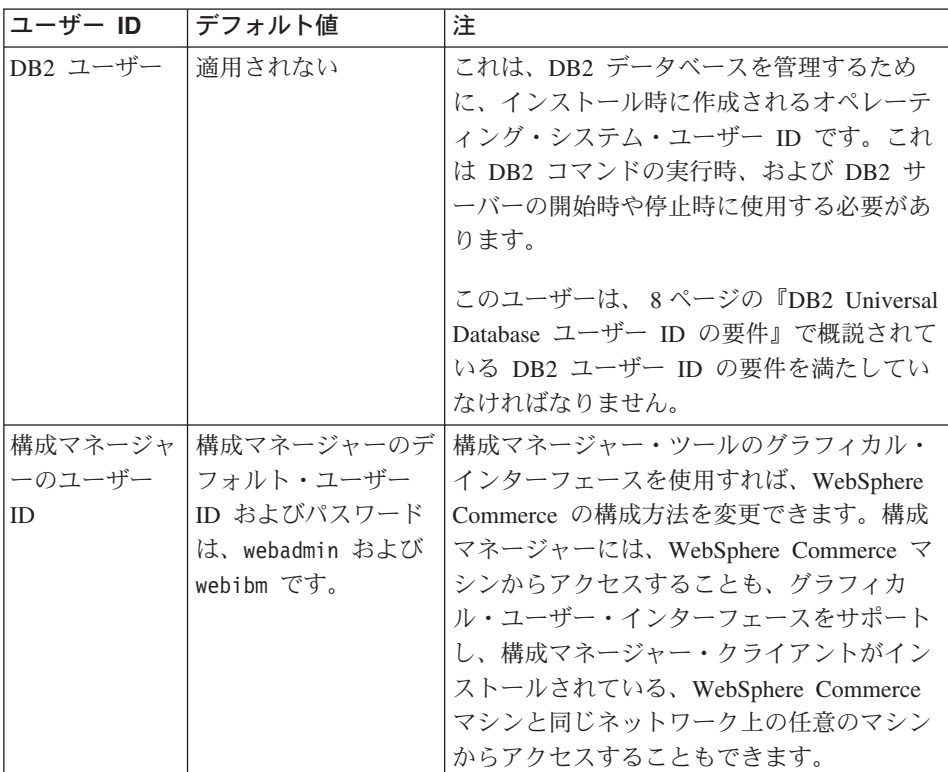

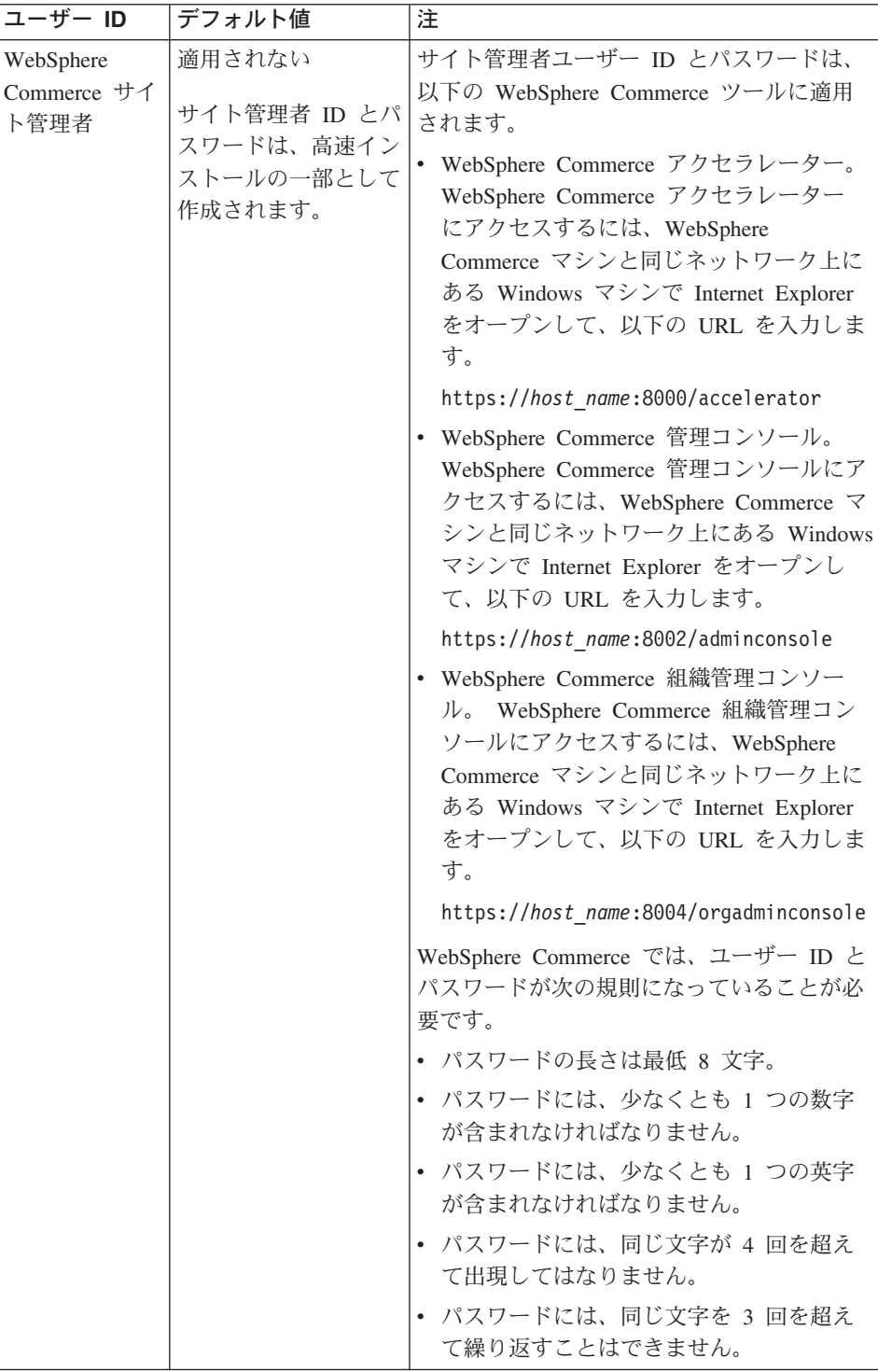

<span id="page-13-0"></span>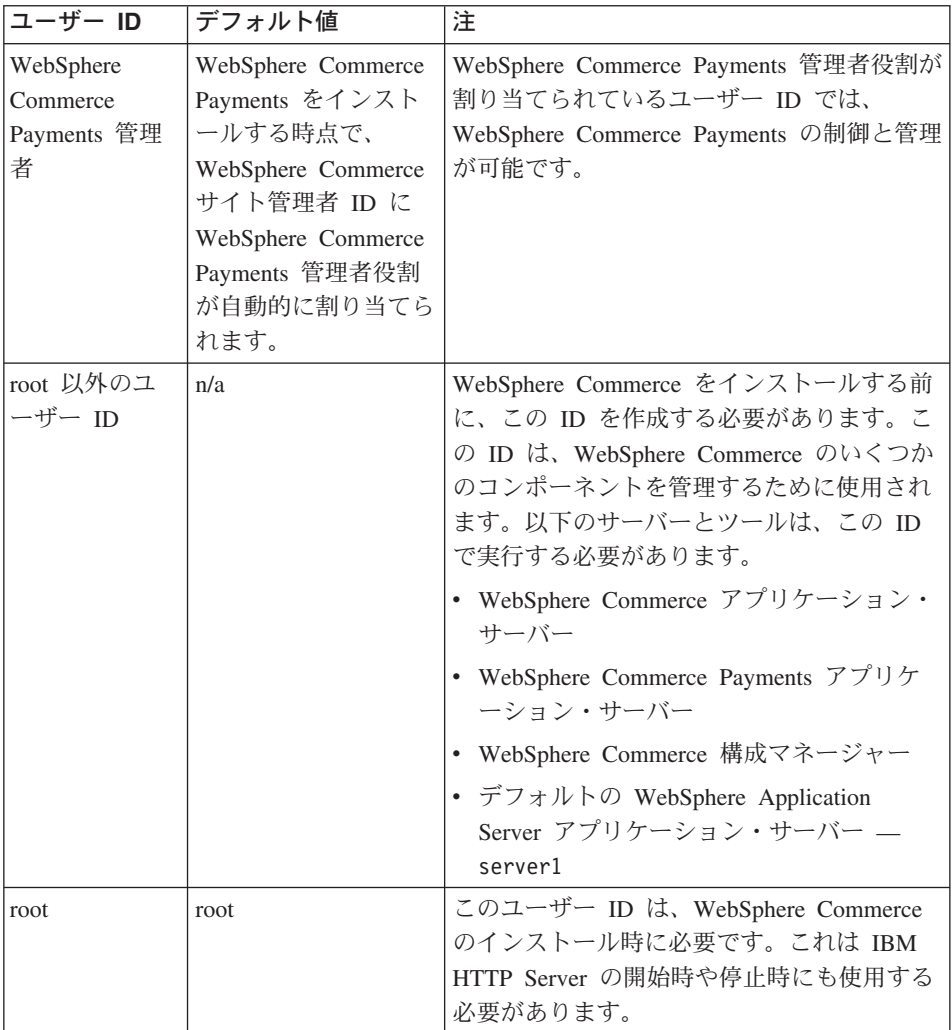

## **DB2 Universal Database** ユーザー **ID** の要件

DB2 では、データベース管理者およびデータベース・ユーザーのユーザー ID とパスワ ードは次の規則に従う必要があります。

- v 長さは 8 文字以下です。
- v 大文字を含めることができません。
- v 使用できる文字は a ~ z、0 ~ 9、@、#、\$、および \_ だけです。
- 先頭文字として下線 () は使用できません。
- v USERS、ADMINS、GUESTS、PUBLIC 、LOCAL は、大文字小文字の別に関係なく、ユーザ ー ID として使用できません。

v IBM、SQL、SYS は、大文字小文字の別に関係なく、ユーザー ID の先頭の 3 文字と して使用できません。

## <span id="page-16-0"></span>第 **2** 章 インストール前の要件

このセクションでは、WebSphere Commerce - Express をインストールする前に実行して おくことの必要なステップについて説明します。

ここで説明されているステップを実行するには、root ユーザー・アクセスが必要です。

#### 重要

正常にインストールするためには、ここで説明するインストールの前提となるす べてのステップを実行しなければなりません。

### 知識に関する要件

WebSphere Commerce - Express をインストールおよび構成するには、以下のことに関す る知識が必要です。

- 使用するオペレーティング・システム
- インターネット
- Web サーバーの運用と保守
- IBM DB2 Universal Database
- オペレーティング・システムの基本的なコマンド

ストアを作成しカスタマイズするには、以下のことに関する知識が必要です。

- WebSphere Application Server
- IBM DB2 Universal Database
- v HTML および XML
- v 構造化照会言語 (SQL)
- Java のプログラミング

ストアフロントおよびストア・データ資産の開発については、「*WebSphere Commerce* ストア開発ガイド」を参照してください。ビジネス・ロジック (またはバック・オフィ スのビジネス・ロジック) の開発またはカスタマイズについては、「*WebSphere Commerce* プログラミング・ガイドとチュートリアル」の資料を参照してください。

## <span id="page-17-0"></span>前提条件となるハードウェア

WebSphere Commerce - Express をインストールする前に、以下の最低限のハードウェア 要件を満たしていることを確認してください。

## **Intel®** プロセッサー・ベースのシステムで **Linux** を実行する場合の前提条件と なるハードウェア

専用の Intel Pentium® III 733 MHz (実稼働環境ではそれ以上を推奨) の IBM 互換パー ソナル・コンピューターで、以下のハードウェアを備えたもの。

v プロセッサー当たり 1 GB 以上のランダム・アクセス・メモリー (RAM)

これは、初期の WebSphere Commerce インスタンスと、それに関連した WebSphere Commerce Payments インスタンス用に必要です。 1 つの WebSphere Commerce イン スタンスおよび関連する WebSphere Commerce Payments インスタンスを追加するご とに、プロセッサー当たり 512 MB の RAM を追加する必要があります。

- 4 GB 以上の空きディスク・スペース
- プロセッサー当たり 1 GB 以上のページング・スペース

これは、初期の WebSphere Commerce インスタンスと、それに関連した WebSphere Commerce Payments インスタンス用に必要です。 1 つの WebSphere Commerce イン スタンスおよび関連する WebSphere Commerce Payments インスタンスを追加するご とに、プロセッサー当たり 1 GB のページング・スペースを追加する必要がありま す。

- CD-ROM ドライブ
- グラフィックス表示可能モニター
- v TCP/IP をサポートするローカル・エリア・ネットワーク (LAN) アダプター

### 前提条件となるソフトウェア

WebSphere Commerce をインストールする前に、以下の最低限のソフトウェア要件を満 たしていることを確認してください。

v Windows マシン (Internet Explorer バージョン 6.0 (フル・バージョン) 以降を装備) が、WebSphere Commerce のインストール先マシンと同じネットワーク上で使用でき ることを確認します。 Internet Explorer は WebSphere Commerce ツールにアクセス するために必要です。

## **Intel** ベースのシステムで **Linux** を実行する場合の前提条件となるソフトウェ ア

WebSphere Commerce は、以下のいずれかのオペレーティング・システムを必要としま す。

v Red Hat Enterprise Linux AS (以前の Red Hat Linux Advanced Server) バージョン 2.1

<span id="page-18-0"></span>以下のパッケージがシステム上で利用できるようにします。

- pdksh-5.2.14-13
- $-$  ncurses-5.2-12
- SuSE Linux Enterprise Server 8

以下のパッケージがシステム上で利用できるようにします。

- pdksh-5.2.14-532
- ncurses-5.2-402

以下のコマンドを発行して、使用可能度をチェックすることができます。

rpm -qa | grep *package\_name*

WebSphere Commerce のインストールに進む前に、これらのパッケージがインストール されていない場合は、インストールする必要があります。

Netscape Web ブラウザーがインストールされていることを確認します。 Netscape Web ブラウザーは、WebSphere Commerce - Express のインストール前に表示される LaunchPad から得られる情報を表示するために必要です。

## その他の要件

WebSphere Commerce をインストールする前に、さらに、以下のことを実行することが 必要です。

- v WebSphere Commerce をインストールする前に、すべての Lotus® Notes® サーバー、 Web サーバー、Java アプリケーション・サーバー、およびすべての必須ではない Java プロセスが停止していることを確認します。
- v WebSphere Commerce をインストールする前に、他のすべての InstallShield MultiPlatform インストーラーが完了または停止していることを確認してください。
- v 次のユーザー ID が存在しないことを確認します。db2fwc1、daswc1。
- v 次のユーザー・グループが存在しないことを確認します。 db2fwcg1、daswcg1。
- WebSphere Commerce では IP アドレスとホスト名の両方が使用されるため、システ ムの IP アドレスがホスト名に対応付けされていなければなりません。 IP アドレス を判別するには、コマンド・ウィンドウを開いて次のように入力します。

nslookup *host\_name*

正しい IP アドレスからの応答があればよいということになります。

- v WebSphere Commerce Express をインストールするマシンの完全修飾ホスト名を ping することによって、システムがネットワーク内の他のコンピューターからアクセ スできることを確認してください。
- v ホスト名がドメイン付きで完全修飾されていることを確認します。
- <span id="page-19-0"></span>v Web サーバーのホスト名に下線 (\_) が含まれないようにしてください。 IBM HTTP Server は、ホスト名に下線が含まれるマシンをサポートしていません。
- v 以下のいずれかのポートを使用する Web サーバーがインストールされている場合、 WebSphere Commerce をインストールする前に Web サーバーを使用不可にします。
	- 80
	- 443
	- 5432
	- 5433
	- 8000
	- 8002
	- 9090
	- 8004
- v Apache Web サーバーがシステムにインストールされている場合は、それをアンイン ストールしてください。 Apache がシステムにインストールされているかどうかを調 べるには、コマンド・プロンプトから以下のコマンドを実行してください。

rpm -qa|grep apache

システム上にある Apache パッケージのリストが表示されます。それらのパッケージ をアンインストールするには、表示されるパッケージごとに以下のコマンドを実行し ます。

rpm -e --nodeps *package\_name*

*package\_name* は、最初のコマンドの出力に表示されたとおりの名前です。

v WebSphere Commerce インストール・ウィザードの完了後に、使用可能な WebSphere Commerce 情報を表示するには、WebSphere Commerce のインストール先のマシン上 に Web ブラウザーがなければなりません。

### パス変数

本書では、以下の変数がパスに使用されます。

*DB2\_installdir*

これは、DB2 Universal Database のインストール・ディレクトリーです。デフ ォルトのインストール・ディレクトリーは opt/IBM/db2/V8.1 です。

*HTTPServer\_installdir*

これは、IBM HTTP Server のインストール・ディレクトリーです。デフォルト のインストール・ディレクトリーは /opt/WebSphere/IBMHttpServer です。

#### *WAS\_installdir*

これは、WebSphere Application Server のインストール・ディレクトリーです。 WebSphere Application Server のデフォルトのインストール・ディレクトリー は、/opt/WebSphere/AppServer です。

*WC\_installdir*

これは、WebSphere Commerce のインストール・ディレクトリーで、すべての WebSphere Commerce プロプラエタリー・データが含まれています。 WebSphere Application Server のデフォルトのインストール・ディレクトリー は、/opt/WebSphere/CommerceServer55 です。

## <span id="page-22-0"></span>第 **3** 章 推奨トポロジー

この章では、WebSphere Commerce - Express コンポーネントの推奨トポロジーと、デー タベース・サーバーや Web サーバーなどのサポート対象ソフトウェアについて説明し ます。この章で説明しているトポロジーは、WebSphere Commerce - Express で最も一般 的に使用されるものですが、WebSphere Commerce - Express のそれ以外のトポロジーも 引き続き使用可能です。

すべてのトポロジーで、すべてのノードは同じレベルの同じオペレーティング・システ ムを実行している必要があります。これには、WebSphere Commerce - Express で必要と されるすべてのパッチ、リビジョン、サービス・パック、またはフィックス・パックが 含まれます。

この章では、以下の用語を使用しています。

### データベース・ノード

WebSphere Commerce - Express が使用するデータベース・サーバーだけを含む トポロジーのノード。

#### **Web** サーバー・ノード

WebSphere Commerce - Express が使用する Web サーバーだけを含むトポロジ ーのノード。

#### **WebSphere Commerce** ノード

WebSphere Commerce サーバーを含むトポロジーのノード。ノードにはデータ ベース・サーバーまたは Web サーバーが含まれる場合もありますが、トポロ ジーに応じて、ノードに WebSphere Commerce サーバーが含まれている場合、 それは WebSphere Commerce ノードと呼ばれます。

## **1** ノード・トポロジー

1 ノード・トポロジーでは、すべての WebSphere Commerce - Express コンポーネント およびサポート対象ソフトウェアが単一のノード上にインストールされます。これに は、データベース・サーバー、Web サーバー、WebSphere Application Server、 WebSphere Commerce Payments、および WebSphere Commerce サーバーが含まれます。

## **1** ノード・トポロジーでの **WebSphere Commerce - Express** のインストー ル

WebSphere Commerce を 1 ノード・トポロジーでインストールする場合、以下の 2 つ のオプションがあります。

#### 高速インストール

マシンが以下の基準を満たしている場合、WebSphere Commerce - Express を 1 ノード・トポロジーでインストールするには、WebSphere Commerce - Express インストール・ウィザードの高速インストール・オプションしか使用できませ ん。

- v WebSphere Commerce のいずれのバージョンまたはエディションもマシンに インストールされていない。
- v DB2 Universal Database のいずれのバージョンまたはエディションもマシン にインストールされていない。
- WebSphere Application Server のいずれのバージョンまたはエディションも マシンにインストールされていない。
- v IBM HTTP Server のいずれのバージョンまたはエディションもマシンにイ ンストールされていない。

高速インストール時には、WebSphere Commerce Payments コンポーネントをイ ンストールしないことを選択できますが、他のすべての WebSphere Commerce コンポーネントおよびサポート対象ソフトウェアはインストールされます。

高速インストールでは、すべてのコンポーネントおよびサポート対象ソフトウ ェアのインストール後に、WebSphere Commerce インスタンスが作成されま す。 WebSphere Commerce Payments のインストールを選択した場合、 WebSphere Commerce Payments インスタンスが作成されます。

高速インストールの実行の手順は、「*WebSphere Commerce - Express* クイッ ク・スタート」に記載されています。

#### カスタム・インストール

以下の条件を満たしている場合、WebSphere Commerce - Express を 1 ノー ド・トポロジーでインストールするには、WebSphere Commerce - Express イン ストール・ウィザードのカスタム・インストール・オプションを使用できま す。

- ノードが、WebSphere Commerce Express のハードウェア、オペレーティ ング・システム、およびネットワーキング要件を満たしている。
- データベース・サーバーがノードにインストール済みの場合、そのデータベ ース・サーバーは、WebSphere Commerce - Express がサポートするデータ ベース・サーバーであり、WebSphere Commerce - Express が要求するバー ジョン・レベルである必要があります。
- v Web サーバーがノードにインストール済みの場合、その Web サーバーは、 WebSphere Commerce - Express がサポートする Web サーバーであり、 WebSphere Commerce - Express が要求するバージョン・レベルである必要 があります。

IBM HTTP Server がノードにすでにインストールされている場合は、 WebSphere Commerce - Express をインストールする前に、ノード上で以下 を実行する必要があります。

- Web サーバーで SSL を使用可能にする
- WebSphere Application Server をインストールする
- WebSphere Application Server がノードにすでにインストールされている場 合には、WebSphere Application Server は WebSphere Commerce - Express がサポートするエディションおよびバージョンの WebSphere Application Server でなければなりません。

WebSphere Application Server バージョン 5.0 またはバージョン 5.0.1 がイ ンストールされている場合、WebSphere Commerce - Express のインストー ル時に、WebSphere Application Server バージョン 5.0.2 にアップグレード されます。

カスタム・インストールでは、WebSphere Commerce インスタンスまたは WebSphere Commerce Payments インスタンスは作成されません。インスタンス は、インストールの完了後に作成する必要があります。

カスタム・インストールの実行の手順は、「*WebSphere Commerce - Express* イ ンストール・ガイド」に記載されています。

以下の図は、1 ノード・トポロジーを示しています。

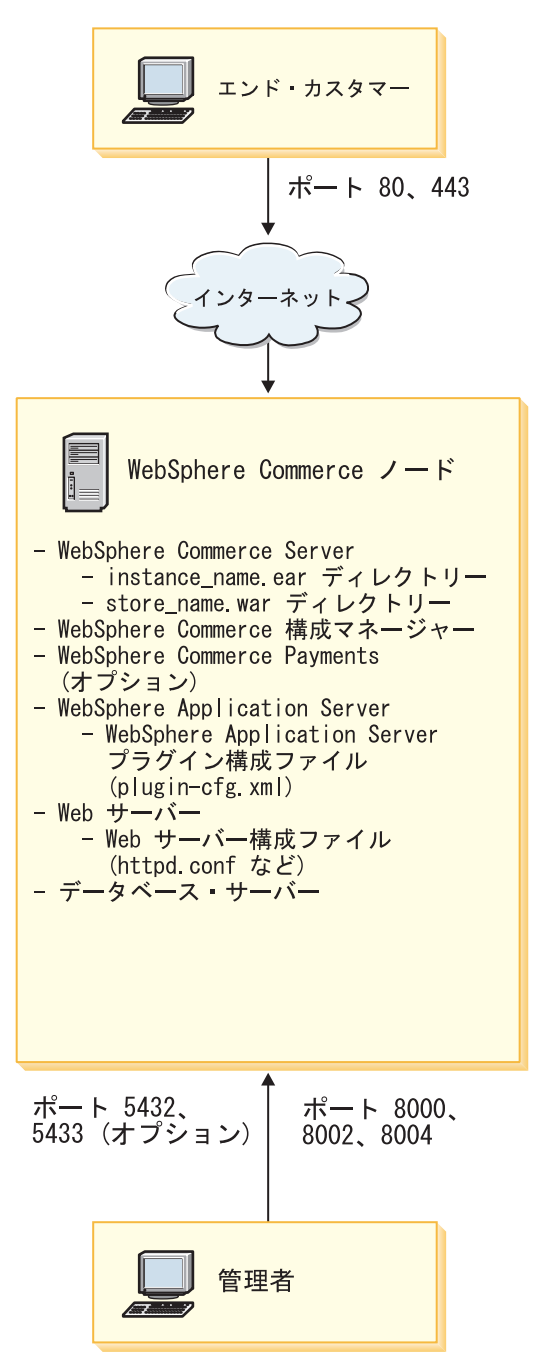

<span id="page-26-0"></span>注**:** WebSphere Commerce 構成マネージャーは、GUI クライアントとサーバーの、2 つ のコンポーネントで構成されています。構成マネージャー・サーバーおよびクライ アントは、必ず WebSphere Commerce Server および WebSphere Commerce Payments と同じノードにインストールされます。

WebSphere Commerce 構成マネージャー・クライアントは、グラフィックスを表示 可能な任意のワークステーション上で実行することができます。

WebSphere Commerce 構成マネージャー・クライアントは、インストール・ウィザ ードのカスタム・インストール・オプションを使用して、別個にインストールする ことができます。

## **3** ノード・トポロジー

3 ノード・トポロジーでは、すべての WebSphere Commerce - Express コンポーネント は 1 ノード上にインストールされ、データベース・サーバーは 2 番目のノード上にイ ンストールされ、Web サーバーは 3 番目のノードにインストールされます。

以下の図は、3 ノード・トポロジーを示しています。

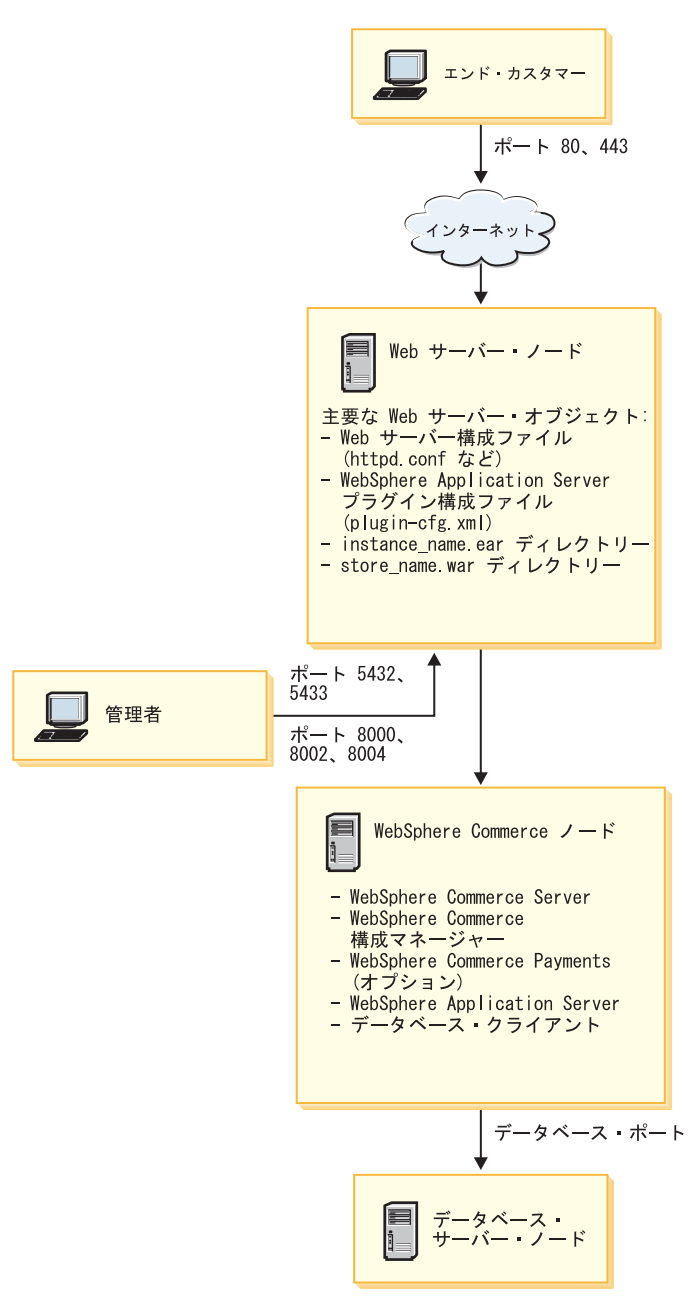

注**:** WebSphere Commerce 構成マネージャーは、GUI クライアントとサーバーの、2 つ のコンポーネントで構成されています。構成マネージャー・サーバーおよびクライ

<span id="page-28-0"></span>アントは、必ず WebSphere Commerce Server および WebSphere Commerce Payments と同じノードにインストールされます。

WebSphere Commerce 構成マネージャー・クライアントは、グラフィックスを表示 可能な任意のワークステーション上で実行することができます。

WebSphere Commerce 構成マネージャー・クライアントは、インストール・ウィザ ードのカスタム・インストール・オプションを使用して、別個にインストールする ことができます。

## **3** ノード・トポロジーでの **WebSphere Commerce - Express** のインストー ル

WebSphere Commerce - Express を 3 ノード・トポロジーでインストールするには、以 下のようにします。

- 1. 以下の条件が満たされていることを確認します。
	- v 各ノードが、WebSphere Commerce Express のハードウェア、オペレーティン グ・システム、およびネットワーキング要件を満たしている。
	- v データベース・サーバーがデータベース・ノードにインストール済みの場合、そ のデータベース・サーバーは、WebSphere Commerce - Express がサポートするデ ータベース・サーバーであり、WebSphere Commerce - Express が要求するバージ ョン・レベルである必要があります。
	- v Web サーバーが Web サーバー・ノードにインストール済みの場合、その Web サーバーは、WebSphere Commerce - Express がサポートする Web サーバーであ り、WebSphere Commerce - Express が要求するバージョン・レベルである必要が あります。

IBM HTTP Server がノードにすでにインストールされている場合は、WebSphere Commerce - Express をインストールする前に、ノード上で以下を実行する必要が あります。

- Web サーバーで SSL を使用可能にする
- WebSphere Application Server Web サーバー・プラグインをインストールする
- WebSphere Application Server PTF 2 を適用する
- 必要な WebSphere Application Server フィックスを適用する
- v WebSphere Application Server が WebSphere Commerce ノードにすでにインスト ールされている場合には、WebSphere Application Server は WebSphere Commerce - Express がサポートするエディションおよびバージョンでなければな りません。

WebSphere Application Server バージョン 5.0 またはバージョン 5.0.1 がインスト ールされている場合、WebSphere Commerce - Express のインストール時に、 WebSphere Application Server バージョン 5.0.2 にアップグレードされます。

- <span id="page-29-0"></span>• WebSphere Commerce - Express ノードになるマシン上に、Web サーバーまたはデ ータベース・サーバーがインストールされていないことを確認します。このマシ ンには、データベース・クライアントをインストールすることは可能です。 Web サーバーまたはデータベース・サーバーが、WebSphere Commerce - Express をインストールする先のマシン上で検出された場合、インストール・ウィザード は、そのマシン上で検出された Web サーバーまたはデータベースを、WebSphere Commerce - Express と共に使用するものと想定します。
- 2. 必要な場合は、データベース・ノード上にデータベース・サーバーをインストールし てください。 データベース・サーバーをインストールするには、データベース・ノード上でカスタ ム・インストールを実行して、使用可能なコンポーネントのリストから **DB2 Universal Database** を選択します。
- 3. 必要な場合は、Web サーバー・ノード上に Web サーバーをインストールしてくだ さい。

Web サーバーをインストールするには、Web サーバー・ノード上でカスタム・イン ストールを実行して、使用可能なコンポーネントのリストから **IBM HTTP Server** および **WebSphere Application Server** プラグインを選択します。

4. 残りの WebSphere Commerce - Express コンポーネントを WebSphere Commerce ノ ード上にインストールします。

残りの WebSphere Commerce - Express コンポーネントをインストールするには、 WebSphere Commerce ノード上でカスタム・インストールを実行して、使用可能なコ ンポーネントのリストから以下のコンポーネントを選択します。

- v **WebSphere Commerce Server**
- v **WebSphere Commerce Payments** (オプション)

WebSphere Commerce Payments のインストールはオプションです。

### 開発環境トポロジー

WebSphere Commerce 開発環境は、以下のトポロジーをサポートしています。

#### **1** ノード開発トポロジー

このトポロジーでは、WebSphere Commerce 開発環境 のすべてのコンポーネン トが単一のノード上にインストールされます。

#### **2** ノード開発トポロジー

このトポロジーでは、データベース・サーバーは 1 ノード上にインストールさ れ、他のすべての WebSphere Commerce 開発環境 コンポーネントはもう 1 つ のノード上にインストールされます。

#### **3** ノード開発トポロジー

このトポロジーでは、データベース・サーバーは 1 ノード上にインストールさ

れ、WebSphere Commerce Payments は 2 番目のノード上にインストールさ れ、残りの WebSphere Commerce コンポーネントは 3 番目のノードにインス トールされます。

3 ノード開発トポロジーは、WebSphere Commerce Payments のフルインストー ルが必要なので、WebSphere Commerce 開発環境 インストール・ウィザードに よって直接にサポートされてはいません。開発環境で実行する WebSphere Commerce Payments は、このトポロジーではサポートされていません。

WebSphere Commerce 開発環境 は、WebSphere Commerce の実動、テスト、およびス テージング環境を構成するノードとは別のノードにインストールすることをお勧めしま す。

開発環境のインストールの手順は、「*WebSphere Commerce - Express Developer Edition* インストール・ガイド」に記載されています。

## <span id="page-32-0"></span>第 **4** 章 **WebSphere Commerce - Express** のインストール

この章では、単一のノード上への WebSphere Commerce - Express のインストールおよ び構成の全体を説明しています。このインストールは、以下の条件下で実行する必要が あります。

- 同じノード上に以下のコンポーネントをインストールする予定であること、およびそ れらのコンポーネントがノード上にプリインストールされていないこと。
	- DB2 Universal Database Express Edition、バージョン 8.1.2
	- IBM HTTP Server、バージョン 1.3.26.2
	- WebSphere Application Server 基本製品、バージョン 5.0.2
	- WebSphere Commerce Server
	- WebSphere Commerce Payments (オプション)

#### 注**:**

1. WebSphere Commerce インスタンスをインストール先のシステムの言語以外の言語で 作成したい場合は、高速インストールは使用できません。

高速インストールが成功すると、demo という名前の WebSphere Commerce インスタン スが作成されます。 WebSphere Commerce Payments がインストールされている場合、 wpm という名前の WebSphere Commerce Payments が作成されます。

### **WebSphere Commerce - Express** のインストールの前に

このセクションでは、WebSphere Commerce インストール・ウィザードを使用する前に 完了しなければならない作業を説明します。 WebSphere Commerce インストール・ウィ ザードを使用する前に、以下を行う必要があります。

1. WebSphere Application Server で必要なユーザー ID とグループを、WebSphere Commerce または WebSphere Commerce Payments をインストールする予定のすべて のマシンで作成します。詳細については、『必要な WebSphere Application Server ユ ーザーおよびグループの作成』を参照してください。

## 必要な **WebSphere Application Server** ユーザーおよびグループの作成

WebSphere Commerce コンポーネント (WebSphere Commerce、WebSphere Commerce Payments、および WebSphere Commerce 構成マネージャー・クライアントなど) をイン ストールするすべてのマシンで、以下を行います。

- 1. root でログオンします。
- 2. root 以外のユーザー ID を作成し、その新しいユーザー ID にパスワードを与えま す。

高速インストール・プロセスのインスタンス作成の一部として、WebSphere Commerce および WebSphere Commerce Payments アプリケーション・サーバーを開 始するために、このユーザー ID が使用されます。

3. 新しいユーザー・グループを作成し、root 以外のユーザー ID をその新しいグルー プに追加します。

root 以外のユーザー ID、root 以外のユーザーのユーザー・グループ ID、および root 以外のユーザーのホーム・ディレクトリーの絶対パスをメモしてください。こ の情報は、WebSphere Commerce インストール・ウィザードを完了するために必要に なります。

デフォルトでは、WebSphere Commerce インストール・ウィザードは **wasuser** を非 root の WebSphere Commerce ユーザー ID として、**wasgroup** を非 root の WebSphere Commerce ユーザー ID からなるグループ ID としてそれぞれ指定しま す。このユーザーとグループをそのまま作成することもできますが、別のユーザー ID やグループを作成してインストール・ウィザードのデフォルト値と置き換えるこ ともできます。

- 4. WebSphere Application Server 組み込みのメッセージング・コンポーネントで必要な ユーザー ID とグループを作成します。これらのユーザー ID とグループは、 WebSphere Application Server が正常にインストールされるために必要です。 以下のようにして、必要なユーザー ID とグループを作成します。
	- a. ユーザー ID mqm を作成し、このユーザー ID にパスワードを与えます。
	- b. 以下のユーザー・グループを作成します。
		- v mqm
		- mqbrkrs
	- c. 以下のユーザーを mam ユーザー・グループに追加します。
		- mqm
		- root
	- d. 以下のユーザーを mqbrkrs ユーザー・グループに追加します。
		- root
	- e. ログオフします。
	- f. root でログオンして、グループのメンバーシップの変更を有効にします。

ユーザーの作成、ユーザー・グループの作成、およびグループへのユーザーの追加に関 する指示については、ご使用のオペレーティング・システムの資料を参照してくださ い。

ユーザーの作成、ユーザー・グループの作成、およびグループへのユーザーの追加の後 には、マシンをリブートしてください。

WebSphere Commerce インストール・ウィザードを開始する前にこれらのユーザー ID およびグループが正しくセットアップされていない場合、インストール・ウィザード は、必要なユーザーとグループの存在を検査する時点で停止します。

### <span id="page-34-0"></span>高速インストールの完了

高速インストールを完了するには、以下のようにします。

- 1. root でログオンします。
- 2. 端末セッションから、以下のコマンドを発行します。 export DISPLAY=*host\_name*:0.0

ここで、*host\_name* はインストール・ウィザードを実行するマシンの完全修飾ホス ト名です。

注**:** X クライアントでインストール・ウィザードを実行する場合、xhost コマンド を使用して、X クライアントが X サーバーにアクセスする権限を与える必要 があるかもしれません。 X クライアントに権限を与えるには、システム・コ ンソールから root として以下のコマンドをします。

xhost +*host\_name*

ここで、*host\_name* はインストール・ウィザードを実行するマシンの完全修飾 ホスト名です。

- 3. WebSphere Commerce Express CD 1 をノードの CD-ROM ドライブに挿入しま す。 CD-ROM ドライブをマウントします。ただし、ディレクトリーをマウント・ ポイントに変更しないでください。ディレクトリーをマウント・ポイントに変更す ると、CD ドライブがロックされ、CD を交換できなくなります。
- 4. WebSphere Commerce Express LaunchPad を開始するには、以下のコマンドを発行 します。

*mount\_point*/startRun.sh

*mount\_point* は CD-ROM のマウント・ポイントです。たとえば /mnt/cdrom0 など となります。

- 5. WebSphere Commerce Express LaunchPad で使用する言語を選択し、「**OK**」をク リックして継続します。
	- 注**:** 言語は各国語バージョンの WebSphere Commerce Express の場合のみ選択可 能であり、 英語バージョンでは選択できません。

LaunchPad は以下のオプションを提供しています。

#### **ReadMe** ファイル **(ReadMe File)**

このオプションは WebSphere Commerce - Express README ファイルを 表示します。

#### クイック・スタート **(Quick Beginnings Guide)**

このオプションは、Adobe Acrobat Reader が LaunchPad を実行するシス テム上にインストールされていれば、この資料の PDF バージョンを開き ます。

#### インストール製品 **(Install Product)**

このオプションは WebSphere Commerce - Express インストール・ウィザ ードを開始します。

#### 製品ライブラリー **(Product Library)**

このオプションは、WebSphere Commerce ライブラリー Web サイトを表 示するデフォルトの Web ブラウザーをオープンします。

#### サポート **(Support)**

このオプションは、WebSphere Commerce サポート Web サイトを表示す るデフォルトの Web ブラウザーをオープンします。

#### 終了 **(Exit)**

このオプションは LaunchPad を終了します。

「製品のインストール **(Install Product)**」をクリックして、インストール・ウィザ ードを開始します。

6. まだインストール・ウィザードを LaunchPad から開始していない場合は、以下のコ マンドのいずれかを発行します。

*mount\_point*/setup\_linux

または

*mount\_point*/setup\_linux -console

*mount\_point* は CD-ROM のマウント・ポイントです。たとえば、/mnt/cdrom0 とし ます。

-console パラメーターを使用すると、テキスト・ベースのインストール・ウィザー ドが開始します。テキスト・ベースのインストール・ウィザードでのステップと、 GUI ベースのインストール・ウィザードでのステップは同じですが、選択オプショ ンの方法とインストール・ウィザードを継続する方法は異なります。

このセクションでは、GUI ベースのインストール・ウィザードでのオプションの選 択および継続についての指示のみが載せられています。テキスト・ベースのインス トール・ウィザードを使用する際にオプションを選択して継続するには、テキス ト・ベースのインストール・ウィザードで提供されるプロンプトに従ってくださ い。

7. 各国語バージョンの場合のみ、インストール言語を選択して、「**OK**」を選択しま す。システムの言語設定に関係なく、ソフトウェアはこの言語でインストールされ ます。

重要**:** ここで選択した言語は、WebSphere Commerce インスタンスのデフォルトの 言語になります。ここで選択したものとは異なるデフォルトの言語で WebSphere Commerce インスタンスを作成しようとすると、WebSphere Commerce インスタンスには無効データが取り込まれます。

英語バージョンの場合、この選択パネルは表示されず、インストール言語はデフォ ルトでは英語 (en\_US) です。

- 8. 初期画面を読んでから、「次へ」を選択します。
- 9. 使用条件の条項を読みます。使用条件の条項に同意する場合は、同意することを選 択して、「次へ」を選択します。
- 10. インストール・タイプを選択することが求められたら、「高速インストール」を選 択して、「次へ」を選択します。
- 11. デフォルトの宛先ディレクトリーを受け入れるか、あるいは他のディレクトリーを 入力し、「次へ」を選択します。

デフォルト宛先ディレクトリーを受け入れる場合、WebSphere Commerce - Express コンポーネントは以下のパスにインストールされます。

DB2 Universal Database

/opt/IBM/db2/V8.1

IBM HTTP Server

/opt/WebSphere/IBMHttpServer

WebSphere Application Server

/opt/WebSphere/AppServer

WebSphere Commerce

/opt/WebSphere/CommerceServer55

存在しないディレクトリーを入力すると、ディレクトリーを作成するかどうか尋ね られます。

12. WebSphere Commerce Payments をインストールするかどうかを選択して、「次へ」 をクリックします。

WebSphere Commerce Payments をインストールしないよう選択した場合、 WebSphere Commerce インストール・ウィザードの「カスタム・インストール」オ プションを使用して、後で WebSphere Commerce Payments をインストールできま す。詳細については、「*WebSphere Commerce - Express* インストール・ガイド」を 参照してください。

注**:** WebSphere Commerce - Express で FashionFlow サンプル・ストアを発行する ことを計画している場合、WebSphere Commerce Payments をインストールする 必要があります。 FashionFlow サンプル・ストアの詳細については、 「*WebSphere Commerce* サンプル・ストア・ガイド」を参照してください。

WebSphere Commerce Payments は、ExpressStore.sar ストア・アーカイブ・ファ イルの発行には不要です。 Express ストアの詳細については、「*WebSphere Commerce - Express* スタートアップ・ガイド」を参照してください。

- 13. 以下の情報を入力します。
	- データベース・ユーザー **ID**

DB2 Universal Database に割り当てるユーザー ID を入力します。このユ ーザー ID は、WebSphere Commerce の実行時に WebSphere Commerce がデータベースにアクセスするために使用されます。

これは既存のオペレーティング・システム ID であってはなりません。

データベース・ユーザー・パスワード

データベース・ユーザー ID と関連したパスワードを入力します。

### データベース・ユーザー・グループ **(Database user group)**

データベース・ユーザー ID を割り当てる対象のユーザー・グループを入 力します。

これは既存のオペレーティング・システム・グループであってはなりませ  $h_{\alpha}$ 

### データベース・ユーザー・ホーム・ディレクトリー

データベース・ユーザーのホーム・ディレクトリーの絶対パスを入力しま す。

これは、既存のディレクトリーであってはなりません。

「次へ」をクリックして先に進みます。

14. WebSphere Commerce Payments のインストールを選択した場合は、以下の情報を入 力します。

#### **WebSphere Commerce Payments** インスタンス・パスワード

これは、WebSphere Commerce Payments データベースに保管されている機 密データを暗号化解除するために、WebSphere Commerce Payments で使用 されるパスワードです。

WebSphere Commerce Payments インスタンス・パスワードは以下の基準を 満たしている必要があります。

- 少なくとも 8 つの文字を含まなければならない
- v 少なくとも 1 つの数字 (0-9) を含まなければならない
- v 少なくとも 1 つの英字 (a-z、A-Z) を含まなければならない
- 4 つの文字を連続して使用することはできない

「次へ」をクリックして先に進みます。

15. 以下の情報を入力します。

#### サイト管理者 **ID**

WebSphere Commerce サイト管理者の ID を入力します。この ID は、 WebSphere Commerce アクセラレーター、管理コンソール、および組織管 理コンソールにアクセスするために必要です。また、この ID は WebSphere Commerce Payments 管理者役割に割り当てられます。

重要**:** WebSphere Commerce のインストール時に入力したサイト管理者 ID とパスワードを忘れないでください。この ID とパスワードがない と、WebSphere Commerce アクセラレーター、管理コンソール、ま たは組織管理コンソールにアクセスできなくなります。

#### サイト管理者パスワード

サイト管理者のパスワードを入力します。サイト管理者パスワードには少 なくとも 8 文字が使われていなければなりません。

#### マーチャント鍵

以下の基準を満たす 16 桁の 16 進数を入力します。

- v 少なくとも 1 つの数字 (0-9) を含まなければならない
- v 少なくとも 1 つの英字 (a-f) を含まなければならない

重要**:** マーチャント鍵は大文字は無効です。

• 4 つの文字を連続して使用することはできない

16 進数には次の数字および文字だけを含めることができます。 0、1、2、 3、4、5、6、7、8、9、a、b、c、d、e、f。

マーチャント鍵は暗号鍵として WebSphere Commerce 構成マネージャーで 使用されます。「マーチャント鍵」フィールドに自分のキーを入力する必 要があります。入力するキーは、サイトを保護できるものでなければなり ません。ストアを作成した後、データベース更新ツールを使用してのみ、 このキーを変更できます。このツールを使用するには、WebSphere Commerce インスタンスのデータベース・ノードに進み、構成マネージャ ーにアクセスし、データベース・ノードを右マウス・ボタン・クリックし て、「データベース更新ツールの実行 **(Run Database Update Tool)**」を 選択します。

「次へ」をクリックして先に進みます。

- 16. インストールするドキュメンテーションの言語を選択してから、「次へ」をクリッ クして先に進みます。
- 17. 以下の情報を入力します。

#### **root** 以外のユーザー **ID**

WebSphere Commerce インストール・ウィザードを開始する前に作成した root 以外のユーザーの ID を入力します。

<span id="page-39-0"></span>**root** 以外のユーザー・グループ

root 以外のユーザー ID と関連したユーザー・グループを入力します。

**root** 以外のユーザー・ホーム・ディレクトリー

root 以外のユーザーのホーム・ディレクトリーの絶対パスを入力します。

「次へ」をクリックして先に進みます。

- 18. インストールの選択内容を確認し、「次へ」を選択します。 選択内容を変更するには、「戻る」を選択します。
- 19. 表示されるプロンプトに従って、WebSphere Commerce インストーラーが求める CD を挿入してマウントします。 進行状況表示バーにより、インストールの完了状況が示されます。
- 20. インストールが完了したことを示すメッセージを含むパネルが表示されたら、「次 へ」に選択します。「インストール完了」パネルが表示されます。
- 21. 「インストール完了」パネルを確認します。「終了 **(Finish)**」をクリックして、イ ンストール・ウィザードを終了します。

### インストールの検証

WebSphere Commerce - Express およびそのコンポーネントのインストール中に、ログ・ ファイルが生成されます。以下のログ・ファイルを調べて、インストールが成功したこ とを確認してください。

- v 『WebSphere Commerce Express インストール・ログ』
- v 35 ページの『[DB2 Universal Database](#page-40-0) インストール・ログ』
- v 35 ページの『[WebSphere Application Server](#page-40-0) インストール・ログ』
- 36 ページの『WebSphere Commerce [インスタンス作成ログ』](#page-41-0)

### **WebSphere Commerce - Express** インストール・ログ

このログには、WebSphere Commerce -Express インストール・ウィザードによって生成 されたメッセージが含まれています。このログ・ファイルのデフォルト位置は次のとお りです。

*WC\_installdir*/logs/install\_*date*\_*time*.log

*WC\_installdir* のデフォルト値は、 14 [ページの『パス変数』に](#page-19-0)リストされています。

このログを確認して、WebSphere Commerce - Express のすべてのコンポーネントが正常 にインストールされていることを確かめてください。

次のメッセージがログ・ファイル内にある場合、WebSphere Commerce - Express のイン ストールは完了しています。

WebSphere Commerce - Express installation Complete.

### <span id="page-40-0"></span>**DB2 Universal Database** インストール・ログ

このログには、DB2 Universal Database のインストール中に生成されたメッセージが含 まれています。このログ・ファイルのデフォルト位置は次のとおりです。

*WC\_installdir*/logs/db2setup.log

*WC\_installdir* のデフォルト値は、 14 [ページの『パス変数』に](#page-19-0)リストされています。

ログ・ファイルの末尾近くの Installation セクションにリストされているすべてのコ ンポーネントが SUCCESS 状況になっている場合、DB2 Universal Database は正常にイン ストールされています。例として、ここでは、標準的な単一ノード・インストールまた は高速インストールによって生成された DB2 Universal Database インストール・ログ・ ファイルの「Installation」セクションを示します。

. . . Installing DB2 file sets:.......Success Registering DB2 licenses:.......Success Setting default global profile registry variables:.......Success Creating the DB2 Administration Server:.......Success Initializing instance list:.......Success Customizing DB2 instance configuration:.......Success Command to be run: "/opt/IBM/db2/V8.1/instance/db2icrt -a server -s wse -u db2fwc1 -p db2c\_db2inst1 db2inst1". The instance "db2inst1" has been created successfully. The value "SVCENAME=db2c\_db2inst1" was set in the DBM CFG file for the "db2inst1" instance. The value "DB2AUTOSTART=YES" was set in the Profile Registry for the "db2inst1" instance. Creating DB2 instances:.......Success Registering DB2 licenses:.......Success Configuring the DB2 Administration Server:.......Success Updating global profile registry:.......Success DB2 Setup log file finished at: *date time*

実際のログ・ファイルの内容は異なっている場合があります。

DB2 Universal Database インストールの「Installation」セクションに、FAILURE 状況のコ ンポーネントが含まれている場合、インストール・ログを注意深く調べて、インストー ル時にエラーが発生した場所を確認します。発生したエラーを訂正するために、DB2 Universal Database ドキュメンテーションを参照してください。

本書にある指示を継続する前に、DB2 Universal Database インストール・エラーを訂正 してください。

### **WebSphere Application Server** インストール・ログ

このログには、WebSphere Application Server のインストール中に生成されたメッセージ が含まれています。このログ・ファイルのデフォルト位置は次のとおりです。

<span id="page-41-0"></span>*WAS\_installdir*/logs/log.txt

*WAS\_installdir* のデフォルト値は、 14 [ページの『パス変数』に](#page-19-0)リストされています。

次のメッセージがログ・ファイル内にある場合、WebSphere Application Server のインス トールは完了しています。

INSTFIN: The WebSphere 5.0 install is complete.

### **WebSphere Commerce** インスタンス作成ログ

WebSphere Commerce のインストール時のインスタンス作成により、以下のログ・ファ イルが作成されます。

- auction.log
- createdb.log
- createdb.db2.log
- createdb.production.log
- createsp.log
- createsp.err.log
- EnterpriseApp.log
- GenPluginCfg.log
- populatedb.err.log
- populatedb.log
- populatedb2.err.log
- populatedb2.log
- populatedbnl.log
- populatedbnl.err.log
- reorgdb2.log
- reorgdb2.err.log
- sec\_check.log
- trace.txt
- WASConfig.log
- WASConfig.err.log

ファイルは次のディレクトリーにあります。

*WC\_installdir*/instances/demo/logs

*WC\_installdir* のデフォルト値は、 14 [ページの『パス変数』に](#page-19-0)リストされています。

<span id="page-42-0"></span>前にリストされているログ・ファイルにエラーまたは例外が含まれておらず、上記のリ ストにある以下のログが空になっている場合、インスタンス作成は正常に行われていま す。

- createsp.err.log
- populatedb.err.log
- populatedb2.err.log
- populatedbnl.err.log
- reorgdb2.err.log (このファイルはエラーがある場合にのみ作成されます)
- v WASConfig.err.log

また、以下のログの内容を確認して、エラーがないことを確かめてください。

- createdb.log
- createdb.db2.log

インスタンス作成が失敗した場合、「*WebSphere Commerce - Express* インストール・ガ イド」にある指示に従って、WebSphere Commerce インスタンスを手動で作成すること ができます。

## 次のステップ

WebSphere Commerce - Express をインストールし、インストールを検証した後は、 「*WebSphere Commerce - Express* スタートアップ・ガイド」の説明に従って、 WebSphere Commerce - Express の構成と Express ストアの作成を継続します。

## <span id="page-44-0"></span>第 **5** 章 **WebSphere Commerce - Express** コンポーネント

WebSphere Commerce - Express コンポーネントは、それがインストールされたのと逆の 順序でアンインストールする必要があります。 WebSphere Commerce - Express コンポ ーネントのアンインストールは、以下の順序で実行します。

- 1. WebSphere Commerce 構成マネージャー・クライアント、WebSphere Commerce 構 成マネージャー・サーバーとは別のノード上にインストールされている場合。
- 2. WebSphere Commerce Express、WebSphere Commerce Payments、および WebSphere Commerce 構成マネージャー・サーバーとクライアント 他のコンポーネントをアンインストールする前に、これらのコンポーネントは、その インストール先のすべてのノードから除去しておく必要があります。
- 3. WebSphere Application Server
- 4. IBM HTTP Server
- 5. DB2 Universal Database
- 注**:** 上記のコンポーネントのアンインストールの詳細な手順については、「*WebSphere Commerce - Express* インストール・ガイド」を参照してください。インストールが 失敗した場合は、すべてのコンポーネントをアンインストールして、インストール しなおすことが必要になる場合があります。

## **WebSphere Commerce - Express**、**WebSphere Commerce Payments**、または **WebSphere Commerce** 構成マネージャー・クライアントのアンインストール

WebSphere Commerce、WebSphere Commerce Payments、または WebSphere Commerce 構成マネージャー・クライアントのアンインストールについては、「*WebSphere Commerce - Express* インストール・ガイド」を参照してください。この資料は、以下の WebSphere Commerce ライブラリーから入手可能です。

<http://www.ibm.com/software/commerce/library/>

### **WebSphere Application Server** のアンインストール

WebSphere Application Server のアンインストールについては、「*IBM WebSphere Application Server Version 5 Getting Started*」を参照してください。この資料は、以下の WebSphere Application Server ライブラリーから入手可能です。

<http://www.ibm.com/software/webservers/appserv/was/library/>

## <span id="page-45-0"></span>**IBM HTTP Server** のアンインストール

IBM HTTP Server が WebSphere Application Server と同じノード上にインストールされ ている場合、IBM HTTP Server は WebSphere Application Server のアンインストール時 に自動的にアンインストールされます。

IBM HTTP Server のアンインストールについては、以下の URL から入手できる、IBM HTTP Server V1.3.26 powered by Apache インストール・ファイルを参照してくださ い。

<http://www.ibm.com/software/webservers/httpservers/library.html>

## **DB2 Universal Database** のアンインストール

DB2 Universal Database のアンインストールについては、「*IBM DB2 Universal Database Quick Beginnings for DB2 Universal Database Express Edition*」(GC09-7851-00) を参照してください。この資料は、以下の DB2 Universal Database ライブラリーから入 手可能です。

[http://www.ibm.com/cgi-bin/db2www/data/db2/udb/winos2unix/support/v8pubs.d2w/en\\_main](http://www.ibm.com/cgi-bin/db2www/data/db2/udb/winos2unix/support/v8pubs.d2w/en_main)

注**:** WebSphere Commerce に付属の DB2 Universal Database CD には .tar ファイルが 収録されています。 DB2 Universal Database 資料の手順に従うには、CD の内容を 一時ロケーションに untar する必要があります。 DB2 Universal Database CD から 実行するすべてのコマンドは、代わりにこの一時ロケーションから実行します。 DB2 Universal Database のアンインストール後に、この一時ロケーションを削除し ます。

## <span id="page-46-0"></span>第 **6** 章 情報の入手場所

WebSphere Commerce システムとそのコンポーネントに関するさらに詳しい情報は、さ まざまな情報源からさまざまな形式で入手できます。この後の部分では、利用できる情 報と利用方法を示します。

### **WebSphere Commerce** の情報

以下は、WebSphere Commerce に関する情報源です。

- v WebSphere Commerce オンライン・ヘルプ
- v WebSphere Commerce テクニカル・ライブラリー

#### **WebSphere Commerce** オンライン・ヘルプ

WebSphere Commerce のオンライン情報は、WebSphere Commerce のカスタマイズ、管 理、および再構成に関する主要な情報源です。 WebSphere Commerce のインストール 後、以下の URL にアクセスすることによって、オンライン情報のトピックを利用でき ます。

https://*host\_name*:8000/wchelp/

*host\_name* は、WebSphere Commerce のインストール先マシンの完全修飾 TCP/IP ホス ト名です。

### **WebSphere Commerce** テクニカル・ライブラリー

WebSphere Commerce のテクニカル・ライブラリーは、以下の URL にあります。 <http://www.ibm.com/software/commerce/library/>

このマニュアル (すべてのアップデート・バージョンを含む) は、WebSphere Commerce Web サイトの「Library」セクションから PDF ファイル形式で入手できます。さらに、 新しいドキュメンテーションや更新されたドキュメンテーションを、この WebSphere Commerce テクニカル・ライブラリー Web サイトから入手できる場合もあります。

### **WebSphere Commerce Payments** の情報

WebSphere Commerce Payments のヘルプを表示するには、次のヘルプ・アイコンをクリ ックしてください。

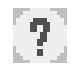

このヘルプ・アイコンは、WebSphere Commerce 管理コンソールおよび WebSphere Commerce アクセラレーター内の WebSphere Commerce Payments ユーザー・インター フェース、および以下の URL にあるスタンドアロンの WebSphere Commerce Payments ユーザー・インターフェースに表示されます。

http://*host\_name*: *http\_port*/webapp/PaymentManager

または

https:// *host\_name*:*ssl\_port*/webapp/PaymentManager

変数は以下のように定義されます。

*host\_name*

WebSphere Commerce Payments に関連した Web サーバーの完全修飾 TCP/IP ホスト名。

*http\_port*

WebSphere Commerce Payments によって使用される HTTP ポート。デフォル トの HTTP ポートは 5432 です。

*ssl\_port* WebSphere Commerce Payments によって使用される SSL ポート。デフォルト の SSL ポートは 5433 です。

WebSphere Commerce Payments が SSL 対応である場合、どちらの URL でも使うこと ができます。 WebSphere Commerce Payments が SSL 非対応である場合、非セキュア URL (http) しか使えません。

ヘルプは以下の URL でも使用可能です。

http://*host\_name*:*http\_port*/webapp/PaymentManager/*language*/docenter.html

または

https://*host\_name*:*ssl\_port*/webapp/PaymentManager/*language*/docenter.html

変数は以下のように定義されます。

*host\_name*

WebSphere Commerce Payments に関連した Web サーバーの完全修飾 TCP/IP ホスト名。

*http\_port*

WebSphere Commerce Payments によって使用される HTTP ポート。デフォル トの HTTP ポートは 5432 です。

*ssl\_port* WebSphere Commerce Payments によって使用される SSL ポート。デフォルト の SSL ポートは 5433 です。

*language*

ヘルプ・ページが表示される言語の言語コード。ほとんどの言語では、2 文字

です。言語コードは以下のとおりです。

<span id="page-48-0"></span>

| 言語            | $\sqsupset$ $ \upharpoonright$ |
|---------------|--------------------------------|
| ドイツ語          | de                             |
| 英語            | en                             |
| スペイン語         | es.                            |
| フランス語         | fr                             |
| イタリア語         | it                             |
| 日本語           | <sub>J</sub> a                 |
| 韓国語           | ko                             |
| ポルトガル語 (ブラジル) | pt                             |
| 中国語 (簡体字)     | zh                             |
| 中国語 (繁体字)     | zh TW                          |

WebSphere Commerce Payments および Payments Cassettes の詳細については、以下の WebSphere Commerce Technical Library をご覧ください。

<http://www.ibm.com/software/commerce/library/>

#### **IBM HTTP Server** の情報

IBM HTTP Server についての情報は、以下の IBM HTTP Server Web サイトをご覧く ださい。

<http://www.ibm.com/software/webservers/httpservers/>

ドキュメンテーションは、HTML 形式、PDF ファイル、あるいはその両方で入手でき ます。

### **WebSphere Application Server** の情報

WebSphere Application Server についての情報は、以下の WebSphere Application Server InfoCenter サイトをご覧ください。

<http://www.ibm.com/software/webservers/appserv/infocenter.html>

### **DB2 Universal Database** の情報

HTML ドキュメンテーション・ファイルは /doc/*locale*/html サブディレクトリーにあ ります。ただし、*locale* はロケールの言語コードです (たとえば、米国英語の場合は *en*)。各国語で入手できないドキュメンテーションは、英語で表示されます。

DB2 の追加情報は、以下の DB2 Technical Library で入手できます。

## <span id="page-49-0"></span>その他の **IBM** 出版物

ほとんどの IBM 出版物は、IBM 認定販売業者または IBM の営業担当員にお問い合わ せいただくことにより、購入できます。

## <span id="page-50-0"></span>特記事項

本書は米国 IBM が提供する製品およびサービスについて作成したものであり、米国以 外の国においては本書で述べる製品、サービス、またはプログラムを提供しない場合が あります。日本で利用可能な製品、サービス、および機能については、日本 IBM の営 業担当員にお尋ねください。本書で IBM 製品、プログラム、またはサービスに言及し ていても、その IBM 製品、プログラム、またはサービスのみが使用可能であることを 意味するものではありません。これらに代えて、IBM の知的所有権を侵害することのな い、機能的に同等の製品、プログラム、またはサービスを使用することができます。た だし、IBM 以外の製品とプログラムの操作またはサービスの評価および検証は、お客様 の責任で行っていただきます。

IBM は、本書に記載されている内容に関して特許権 (特許出願中のものを含む) を保有 している場合があります。本書の提供は、お客様にこれらの特許権について実施権を許 諾することを意味するものではありません。実施権についてのお問い合わせは、書面に て下記宛先にお送りください。

〒106-0032 東京都港区六本木 3-2-31 IBM World Trade Asia Corporation Licensing

以下の保証は、国または地域の法律に沿わない場合は、適用されません。

IBM およびその直接または間接の子会社は、本書を特定物として現存するままの状態で 提供し、商品性の保証、特定目的適合性の保証および法律上の瑕疵担保責任を含むすべ ての明示もしくは黙示の保証責任を負わないものとします。

国または地域によっては、法律の強行規定により、保証責任の制限が禁じられる場合、 強行規定の制限を受けるものとします。

この情報には、技術的に不適切な記述や誤植を含む場合があります。本書は定期的に見 直され、必要な変更は本書の次版に組み込まれます。 IBM は予告なしに、随時、この 文書に記載されている製品またはプログラムに対して、改良または変更を行うことがあ ります。

本書において IBM 以外の Web サイトに言及している場合がありますが、便宜のため 記載しただけであり、決してそれらの Web サイトを推奨するものではありません。そ れらの Web サイトにある資料は、この IBM 製品の資料の一部ではありません。それ らの Web サイトは、お客様の責任でご使用ください。

<span id="page-51-0"></span>IBM は、お客様が提供するいかなる情報も、お客様に対してなんら義務も負うことのな い、自ら適切と信ずる方法で、使用もしくは配布することができるものとします。

本プログラムのライセンス保持者で、(i) 独自に作成したプログラムとその他のプログラ ム(本プログラムを含む)との間での情報交換、および (ii) 交換された情報の相互利用 を可能にすることを目的として、本プログラムに関する情報を必要とする方は、下記に 連絡してください。

*IBM Canada Ltd. Office of the Lab Director 8200 Warden Avenue Markham, Ontario L6G 1C7 Canada*

本プログラムに関する上記の情報は、適切な使用条件の下で使用することができます が、有償の場合もあります。

本書で説明されているライセンス・プログラムまたはその他のライセンス資料は、IBM 所定のプログラム契約の契約条項、IBM プログラムのご使用条件、またはそれと同等の 条項に基づいて、 IBM より提供されます。

### 商標

以下は、IBM Corporation の商標です。

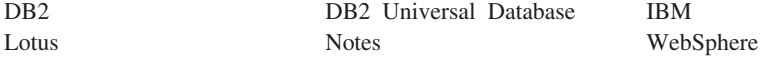

Pentium は、Intel Corporation の米国およびその他の国における商標です。

Java およびすべての Java 関連の商標およびロゴは、Sun Microsystems, Inc. の米国およ びその他の国における商標または登録商標です。

Microsoft および Windows は、Microsoft Corporation の米国およびその他の国における 商標です。

他の会社名、製品名およびサービス名等はそれぞれ各社の商標です。

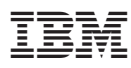

部品番号: CT2F0JA

Printed in Japan

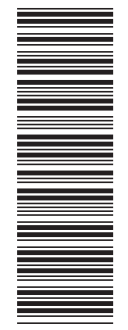

(1P) P/N: CT2F0JA (1P) P/N: CT2F0JA

GC88-9828-00

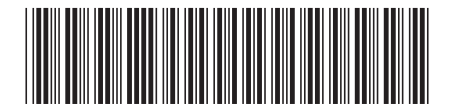

日本アイ・ビー・エム株式会社 〒106-8711 東京都港区六本木3-2-12